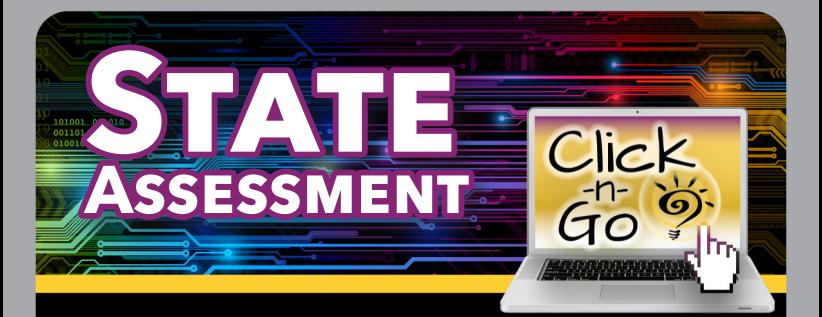

# *Search*

• Create custom search queries and export data to CSV file and/or generate reports using Search tab in Instructional Reports

# *SELECT SEARCH CRITERIA:*

- **Fo** Location, **A** Administration, **S** Student, Demographics and/or **L** Content area(s)
	- \* Less Criteria = More Students in results
- $\bullet$  Search
- — Join multiple subjects using or/and
- $\bigoplus$  Reset search

### *VIEWING AND EXPORTING SEARCHES:*

- List, Grid or History view
	- $List -$  Streamlined view
	- Grid Sort headers and export to .csv
	- History print historical assessment data
- **•** Drill-down on Student's name
- **Export data**
- List/Grid Go to instructional Reports, Search tab, select reports for student query

# *Dashboard*

- Academic Performance
	- Select dashboard criteria
	- $\lambda$  view reports
	- $\bigoplus$  Print
	- $\bigcirc$  Reset search

#### **www.dmac-solutions.net**

1.866.988.6777 support@dmac-solutions.net

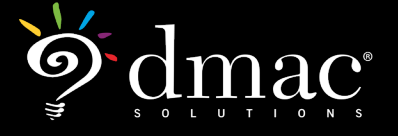

*© 2021 Region 7 Education Service Center. All Rights Reserved.*

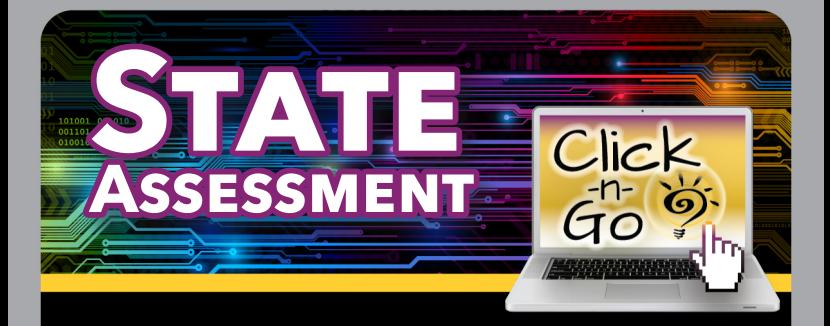

# *Reports*

### *SELECT ASSESSMENT CRITERIA*

- STAAR Instructional, Demographic, Trend, Comparison, Student or Interim
- TELPAS Instructional, Demographic, Trend or Summary

#### *SELECT REPORT CRITERIA*

- Select tab (District, Campus, Teacher, Class, Student or Search)
	- Reports with student names are not available under the District or Campus tabs
- Select information from District/Campus, Source, Test, Demographics, Teacher, Class, Student
- Check  $\blacktriangleright$  report(s)

**Select options** to modify details

# *REPORT VOCABULARY*

#### **Look carefully at your report titles!**

- **• Reporting Category/TEKS/SE** determines how broad your reporting data will be
- **• Comparison** compares campus/ district/ region/state > Performance – includes percentages
- **• Trend** includes 3 years' data (cohort group)
- **• Growth** Compares this year to last year
- **• Demographic**  Compares performance by demographic groups. Make sure to select your Demographics from the left side of the page or your report will be empty!
- **• Tutorial**  Includes student names broken into groups
- **• Student** Any report with 'Student' in the name will list individual students (only available on the Teacher/Class/Student level reports)